### *Roger Access Control System*

## **Instrukcja instalacji ekspanderów MCX2 i MCX8**

Oprogramowanie firmowe: 1.1.6 i wyższe

Wersja sprzętowa: v1.0

Wersja dokumentu: Rev. B

# (C

Dokument dotyczy następujących urządzeń:

MCX2, MCX8

*Niniejszy dokument zawiera minimum informacji wymaganych do skonfigurowania, podłączenia i zamontowania urządzenia. Pełny opis funkcjonalności oraz parametrów konfiguracyjnych ekspandera jest dostępny w instrukcji obsługi urządzenia dostępnej na stronie producenta [www.roger.pl.](www.roger.pl)*

#### **WSTĘP**

Ekspander przeznaczony jest do pracy w systemie RACS 5 i pełni funkcję urządzenia podrzędnego względem kontrolera dostępu z którym jest połączony za pośrednictwem magistrali komunikacyjnej RS485. Fabrycznie nowy ekspander posiada adres ID=100, a jego pozostałe nastawy są skonfigurowane do wartości domyślnych.

Przed podłączeniem ekspandera do kontrolera dostępu należy nadać mu niepowtarzalny adres z zakresu 100-115. Programowanie pozostałych parametrów konfiguracyjnych jest opcjonalne i zależy do indywidualnych wymagań systemu. Programowanie adresu oraz pozostałych nastaw ekspandera wykonuje się z poziomu programu RogerVDM i wymaga użycia interfejsu RUD-1.

#### **KONFIGURACJA Z POZIOMU ROGERVDM**

W celu konfiguracji ekspander należy podłączyć do komputera za pośrednictwem interfejsu RUD-1 (Rys. 1) i uruchomić program narzędziowy RogerVDM.

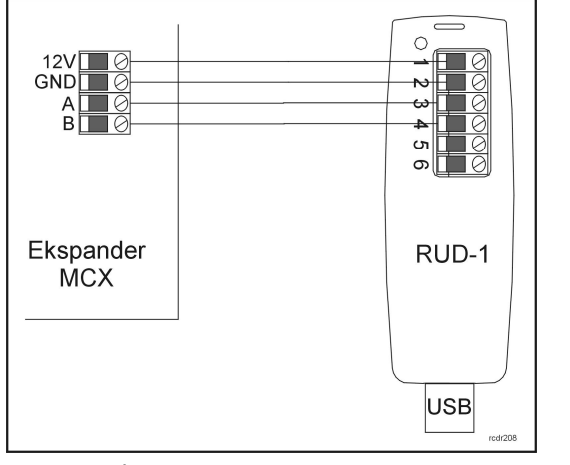

Rys. 1 Sposób podłączenia ekspandera do interfejsu RUD-1.

Procedura programowania z poziomu programu RogerVDM:

- 1. Podłącz ekspander do interfejsu RUD-1 zgodnie z Rys. 1 (zaciski ekspandera opisane zostały w Tabeli 1).
- 2. Załóż zworkę na pozycji JP7 (lokalizacja zworek przedstawiona jest na Rys. 3 i Rys.4).
- 3. Wykonaj restart urządzenia (wyłącz/włącz zasilanie lub wciśnij na chwilę przycisk RST).
- 4. Gdy LED Pwr zacznie pulsować w programie RogerVDM wybierz: *Urządzenie->Połącz*.
- 5. Wskaż model urządzenia, wersję firmware, kanał komunikacyjny oraz port szeregowy pod którym zainstalował się interfejs komunikacyjny RUD-1.
- 6. Kliknij *Połącz*, program nawiąże połączenie z ekspanderem i automatycznie przejdzie do zakładki *Konfiguracja.*
- 7. Ustaw odpowiedni adres (pole *EPSO ID, wartość od 100 do 115*)
- oraz, stosowanie do wymagań, pozostałe nastawy konfiguracyjne. 8. Kliknij przycisk *Wyślij* – program prześle nowe ustawienia do ekspandera.
- 9. Opcjonalnie, zapisz ustawienia konfiguracyjne do pliku na dysku (polecenie *Zapisz do pliku…*). W przyszłości, o ile zajdzie potrzeba możesz tego pliku użyć do odtworzenia ustawień wysłanych do ekspandera.
- 10. W programie RogerVDM wybierz: *Urządzenie->Rozłącz.*
- 11. Odłącz ekspander od interfejsu RUD-1 oraz usuń zworkę z pozycji JP7.

#### **AKTUALIZACJA OPROGRAMOWANIA**

Aktualizację oprogramowania firmowego ekspandera (tzw. fleszowanie) przeprowadza się z poziomu programu RogerVDM i z użyciem interfejsu komunikacyjnego RUD-1. Plik z aktualnym firmware dostępny jest na stronie <www.roger.pl>

- 1. Podłącz ekspander do interfejsu RUD-1 zgodnie z Rys. 2.
- 2. Załóż zworkę na kontakty FDM (lokalizacja zworek przedstawiona
- jest na Rys. 3 i Rys.4). 3. Wykonaj restart ekspandera (wyłącz/włącz zasilanie lub wciśnij na chwile przycisk RST).
- 4. Uruchom program RogerVDM.
- 5. Wybierz polecenie: *Narzędzia -> Aktualizuj oprogramowanie.*
- 6. Wskaż typ urządzenia, port komunikacyjny pod którym zainstalował się RUD-1 oraz ścieżkę dostępu do pliku firmware  $(*.$ hex $).$
- 7. Kliknij *Aktualizuj* i postępuj zgodnie z komunikatami na ekranie. 8. Wykonaj restart ekspandera (wyłącz/włącz zasilanie lub wciśnij na chwile przycisk RST).

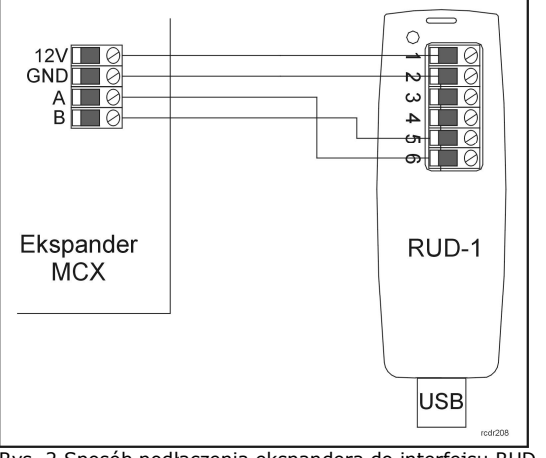

Rys. 2 Sposób podłączenia ekspandera do interfejsu RUD-1 (fleszowanie).

**DODATKI** 

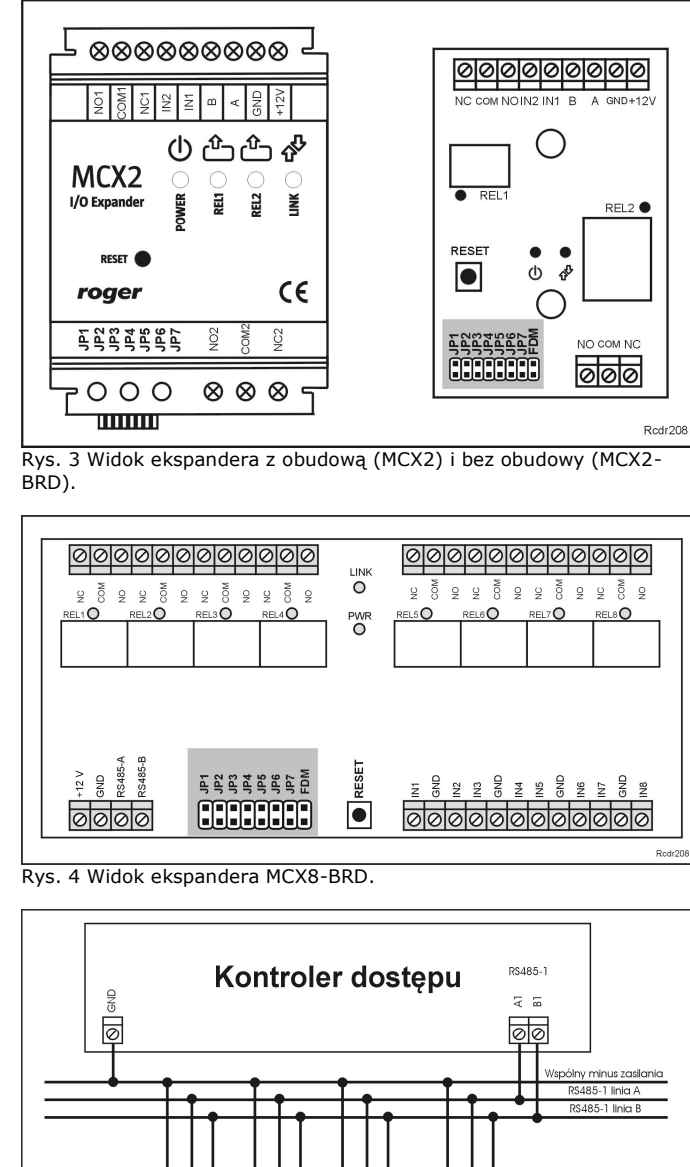

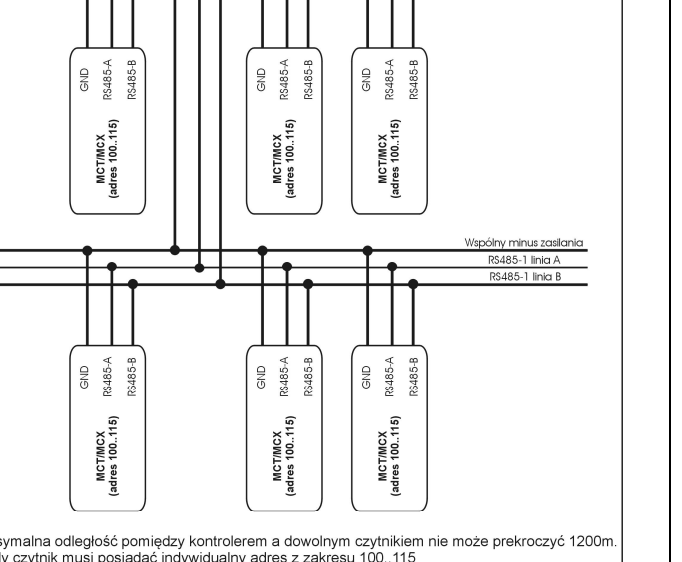

1. Maksymalna odległość pomiędzy kontrolerem a dowolnym czytnikiem nie może prekroczyć 1200m.<br>2. Każdy czytnik musi posiadać indywidualny adres z zakresu 100..115<br>3. Wszystkie czytniki podlączone do magistrali RS485 muszą

Rys. 5 Sposób podłączenia ekspanderów do kontrolera serii MC16.

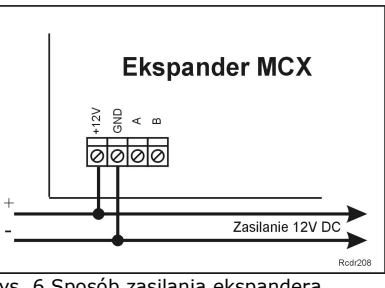

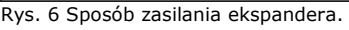

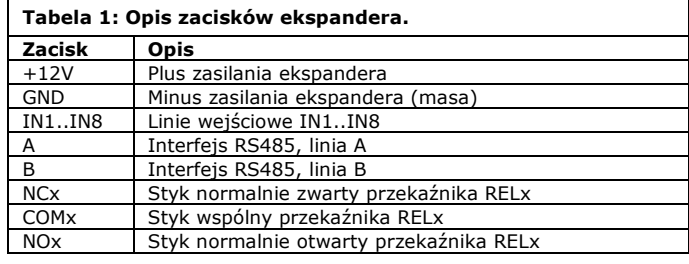

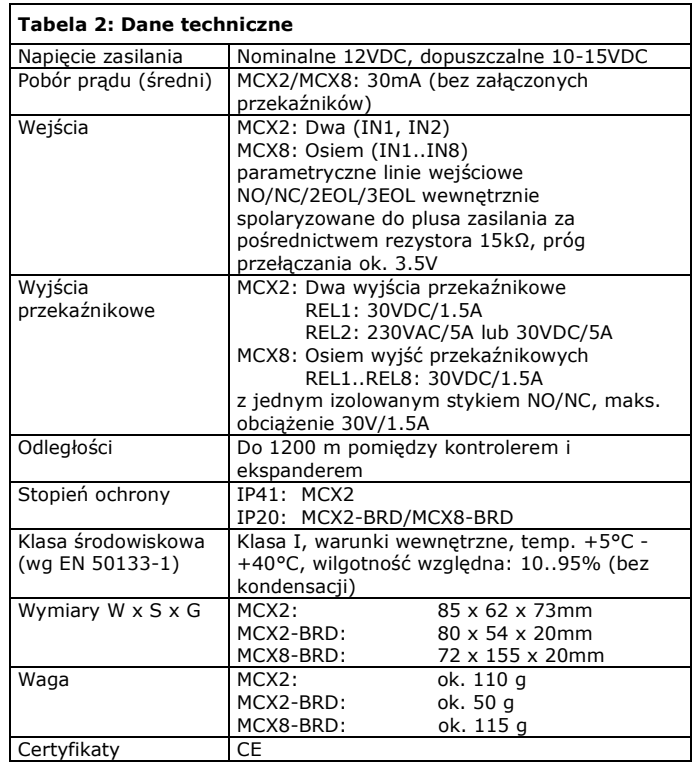

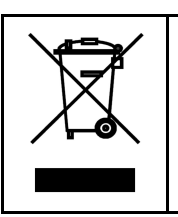

Symbol ten umieszczony na produkcie lub opakowaniu oznacza, że tego<br>produktu nie należy wyrzucać razem z innymi odpadami gdyż może to<br>spowodować negatywne skutki dla środowiska i zdrowia ludzi.<br>Użytkownik jest odpowiedzial ochrony zasobów naturalnych i jest bezpieczny dla zdrowia i środowiska naturalnego. Masa sprzętu podana jest w instrukcji.

**Kontakt: Roger Sp. z o.o. sp. k. 82-400 Sztum Gościszewo 59 Tel.: +48 55 272 0132 Faks: +48 55 272 0133 Pomoc tech.: +48 55 267 0126 Pomoc tech. (GSM): +48 664 294 087 E-mail: [biuro@roger.pl](mailto:biuro@roger.pl) Web:<www.roger.pl>**

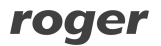